#### **CIRCULAR Nº 43/2016**

12041 **ACORDADA Nº REGISTRADA** 

## 0561

En la ciudad de Salta, a los  $\hat{M}$  días el mes de marzo de dos mil dieciséis, reunidos en el Salón de Acuerdos de la Corte de Justicia el señor Presidente Dr. Guillermo A. Catalano y los señores Jueces de Corte Dres. Ernesto R. Samsón, Sergio Fabián Vittar, Guillermo A. Posadas, Abel Cornejo, Guillermo Félix Díaz y Susana Graciela Kauffman,

### DIJERON:

Que mediante Acordada 10173 y modificatorias se aprobó el Reglamento de Concursos Públicos para la selección de Secretarios y Prosecretarios del Poder Judicial.

Que a fin de facilitar y agilizar los trámites de inscripción de los postulantes se ha desarrollado un procedimiento informático mediante formularios electrónicos que permitirá contar con un legajo único por aspirante en forma digital.

Que a esos efectos, además de realizarse la carga de los datos en forma electrónica, toda la documentación que por primera vez se incorpore en el sistema, deberá ser certificada por la Secretaria de la Unidad de Concursos antes del vencimiento del plazo establecido en cada convocatoria. En el interior de la Provincia, la certificación de la documentación podrá ser efectuada por el Secretario Administrativo de cada Distrito.

Que en el mismo sentido este sistema se integrará con notificaciones electrónicas que permitan el envío de escritos y documentos de forma tal que se garantice la autenticidad de la comunicación y de su contenido.

Que de ese modo, se reglamenta en el Anexo I que integra la presente, el procedimiento informático mediante el empleo de nuevas tecnologías que establece todos los pasos para hacer uso del sistema, el que será de carácter supletorio para la participación en los concursos de funcionarios, profesionales o técnicos convocados por la Corte de Justicia.

Que por ello,  $\qquad \qquad$ 

## ACORDARON: ACORDARON

I. ESTABLECER el procedimiento informático mediante formularios electrónicos para la inscripción de postulantes a Secretarios y Prosecretarios

del Poder Judicial, el que como Anexo I integra la presente.

**II. DETERMINAR** que en los Distritos Judiciales del interior de la Provincia la certificación de la documentación, conforme al sistema establecido en la presente Acordada, será efectuada por la Secretaría Administrativa correspondiente. A tales efectos la Secretaria de la Unidad de Concursos proveerá a dicho funcionario de una clave exclusiva para validar el ingreso al sistema.

 $\mathbf{y} = \mathbf{y} \mathbf{y}$  , where  $\mathbf{y} = \mathbf{y} \mathbf{y}$  and  $\mathbf{y} = \mathbf{y} \mathbf{y}$  , where  $\mathbf{y} = \mathbf{y} \mathbf{y}$ 

III. DISPONER que el presente procedimiento será de aplicación supletoria, salvo disposición en contrario, a los demás concursos que sean convocados por la Corte de Justicia, para funcionarios, profesionales o técnicos.

IV. COMUNICAR a quienes corresponda y PUBLICAR en el Boletín Oficial.

Con lo que terminó el acto, firmando el Señor Presidente y los señores Jueces de Corte, por ante la Secretaría de Actuación, que da fe.

GUILLERMO ALSERTO POSADAS JUEZ CORTE DE JUSTICIA DE SALTA **GUILLERMO ALBERTO CATALANO** PRESIDENTE BEL CORNEJO **CORTE DE JUEZ<br>CORTE DE JUSTICIA DE SALTA BUILLERMOFELIX DIAZ ERNESTO R. SAMSON** CORTE DE JUEZ CORTE DE JUST **TCIA BE SALTA** 'Illauu **Drs. SUSANA GRACIE!** A KALIFFMAN **FABIAN VITTAR CORTE DE JUSTICIA DE SALTA** CORTE DE JUSTICIA DE SALTA Autre Mi : 6 GERARDO J.H. SOSA

## ANEXO I

Ŀ.

### Selección de Funcionarios

### UNIDAD DE CONCURSOS

El presente establece el procedimiento informático incorporado en la plataforma de la Unidad de Concursos para poder presentarse como postulantes a los Concursos convocados por la Corte de Justicia de Salta para cubrir cargos de funcionarios de acuerdo a lo establecido en la Acordada Nº 10173 y modificatorias.

#### Procedimiento informático

Las personas que deseen postularse para los concursos convocados por el Poder Judicial de la Provincia de Salta - Unidad de Concurso, deberán ingresar a www.concursossalta.gob.ar para crear una cuenta a fin de obtener un usuario y contraseña exclusiva para operar en dicha plataforma.

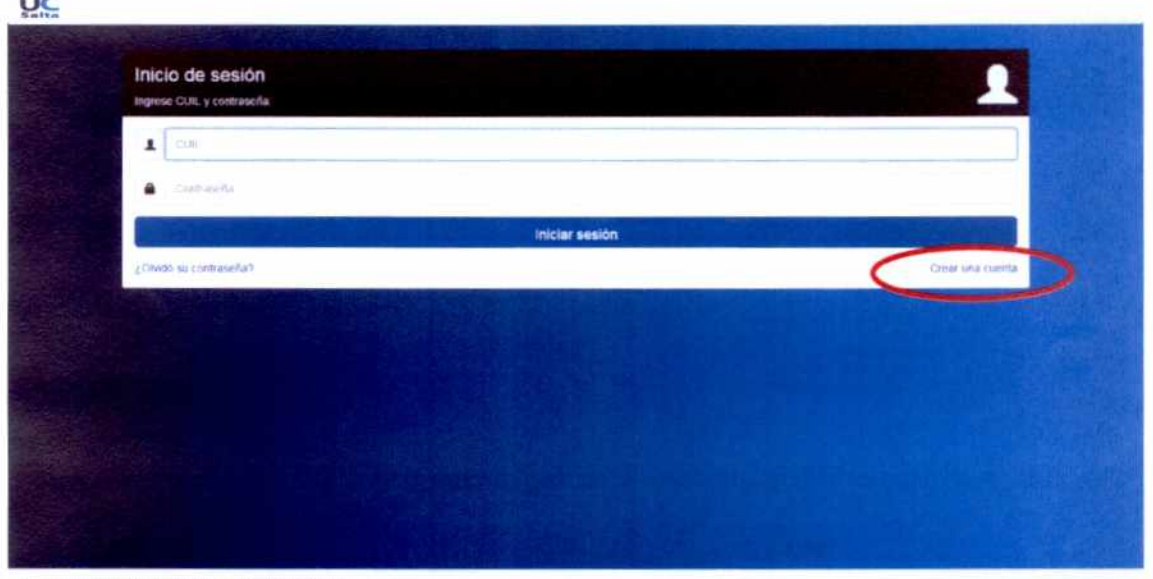

 $\sim$ 

 $\mu^+$ 

Una vez creada la cuenta deberá cargar los datos filiatorios, incorporar la documentación requerida para la admisibilidad, los antecedentes laborales y la preparación científica.

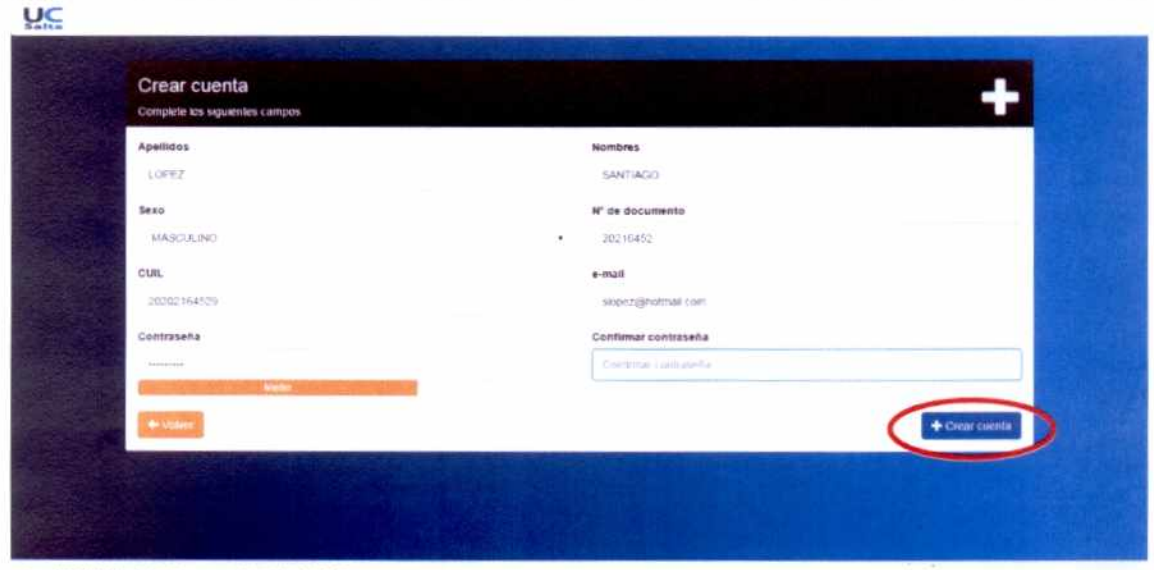

Copyright © 2015, Unidad de Concursos - Poder Judicíal de Salta<br>Tudos los derechos reservados

Una vez confirmados los datos de la cuenta se enviará un mail de activación a la casilla de correo indicada. Aparecerá el siguiente mensaje:

GUILLEFIMO ALBERTO CATALANO PRESIDENTE

Copyright © 2015, Unidad de Concursos - Poder Judicial de Salta<br>Todos los derechos reservados

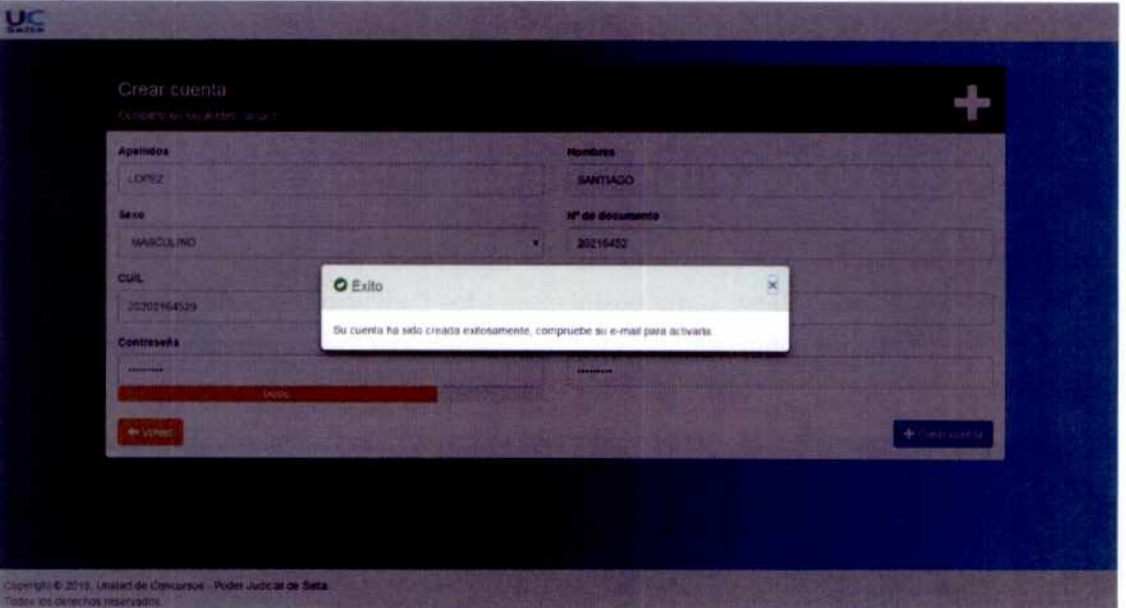

El correo señalado por el postulante contendrá un link que deberá seleccionar para que la cuenta quede efectivamente activada:

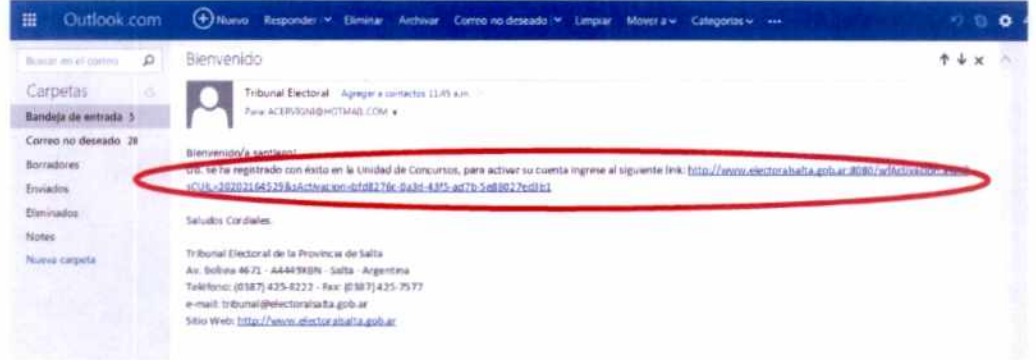

Una vez seleccionado el link, le aparecerá el siguiente mensaje:

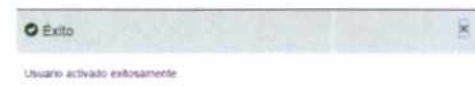

#### MENU PRINCIPAL PARA EL POSTULANTE.

- En la pestaña, "Mis concursos", el postulante podrá inscribirse en los concursos que desee  $\bullet$ participar.
- En la pestaña, "Mi documentación", el postulante deberá registrar los Datos  $\bullet$ Complementarios, incorporar la Documentación de Admisibilidad, los Antecedentes Laborales y la Preparación Científica.
- En la pestaña, "Bandeja de entrada", podrá ver todas las notificaciones electrónicas  $\bullet$ enviadas por la UC al postulante.
- En la pestaña del usuario, puede cambiar la contraseña o cerrar su sesión.

**GUILLERMO AL BERTO CATALANO**<br>**PRESIDENTE**<br>**CORTE DE JUSTICIA DE SALTA** 

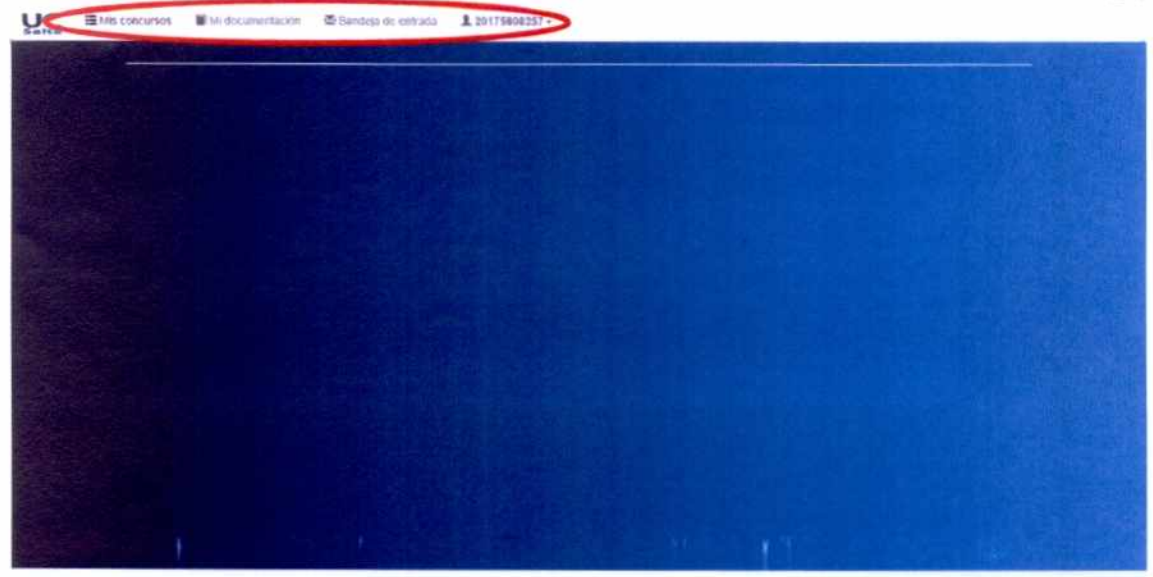

Copyright © 2015. Unidad de Concursos - Poder Judicial de Salta.<br>Todos los derechos reservados.

#### **MIS CONCURSOS**

En este módulo, el postulante, podrá inscribirse en los concursos en los que desea participar, seleccionando Tilde para registrarse o seleccionando Cruz para eliminar el registro. En la columna Inscripción figurará la fecha en la que decidió inscribirse. Deberá escoger Buscar si quiere encontrar un Concurso en particular.

| CUIL: 20175808257                                   |                | Nombre: ACIN BALDI, RAMÓN MARCELO        |               |             |                     |  |
|-----------------------------------------------------|----------------|------------------------------------------|---------------|-------------|---------------------|--|
|                                                     |                |                                          |               | Buscar      |                     |  |
| Cargo                                               | 13<br>Acordada | Dependencia                              | Distrito      | inscripción |                     |  |
| JEFE DE AREA TECNOLOGIAS Y<br><b>COMUNICACIONES</b> | 36598          | SECRETARIA DE DETENIDOS<br>Y GARANTIAS   | TARTAGAL      | 04/12/2015  | $\mathbf{x}$        |  |
| SECRETARIO DE CAMARA                                | 11733          | TRIBUNAL DE JUICIO                       | CENTRO        | 03/12/2015  | $\boldsymbol{\ast}$ |  |
| SECRETARIO DE CAMARA                                | 11545          | TRIBUNAL DE BAPUGNACION                  | <b>CENTRO</b> |             |                     |  |
| SECRETARIO DE DERECHOS HUMANOS                      | 11045          | SECRETARIA DE DERECHOS<br><b>HUMANOS</b> | <b>CENTRO</b> | 04/12       |                     |  |
| TECNICO EN COMUNICACIONES                           | 36598          | <b>IECRETARIA RELATORA</b>               | CENTRO        |             |                     |  |
| TECNICO INFORMATICO                                 | 11111          | SECRETARIA DE<br>INFORMATICA             | CENTRO        |             |                     |  |

Todos los derechos res

#### **MI DOCUMENTACION**

La barra de progreso le indicará el porcentaje completado de la carga de los datos obligatorios.

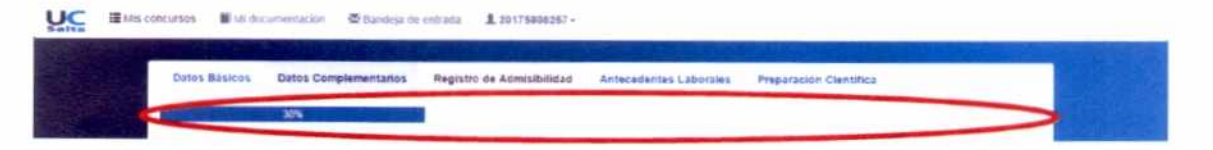

Los Datos Básicos fueron cargados para la activación de la cuenta. Podrá corregir apellidos, nombres y sexo. El resto de los datos no podrán ser modificados. De tener algún error en ellos será necesario que se comunique con la Unidad de Concurso. Deberá Guardar los datos para confirmarlos.

GUILLERMO ALBERTO CATALANO PRESIDENTE

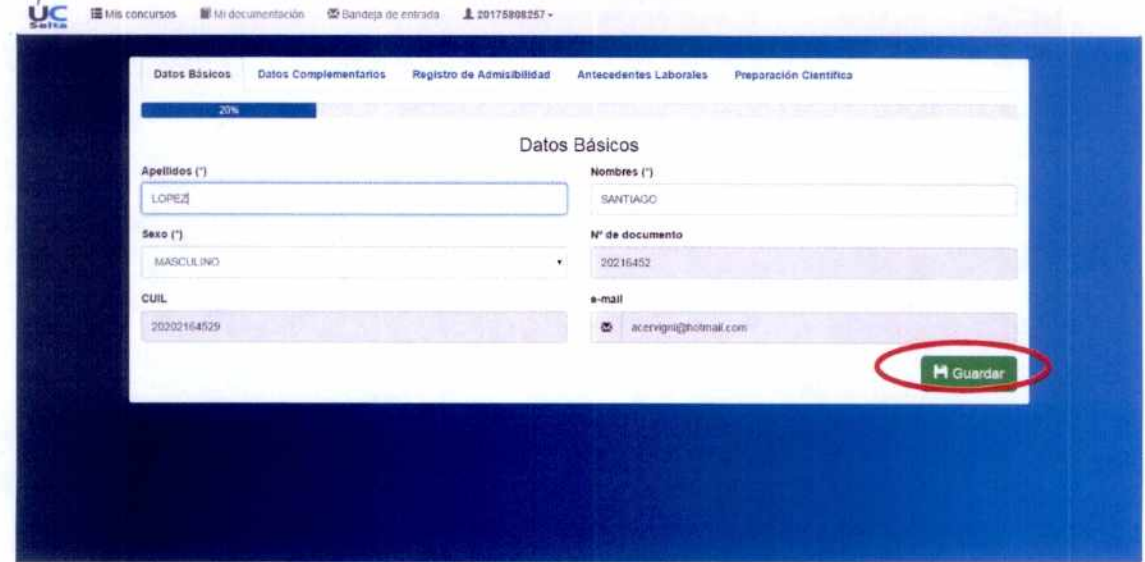

.<br>Copyright © 2015, Unidad de Concursos - Poder Judicial de Salta.<br>Todos los derechos reservados.

Los Datos Complementarios (domicilio constituido, domicilio real, datos de contacto, etc.) serán cargados en este formulario. Los datos con (\*) son obligatorios. Deberá Guardar los datos para confirmarlos.

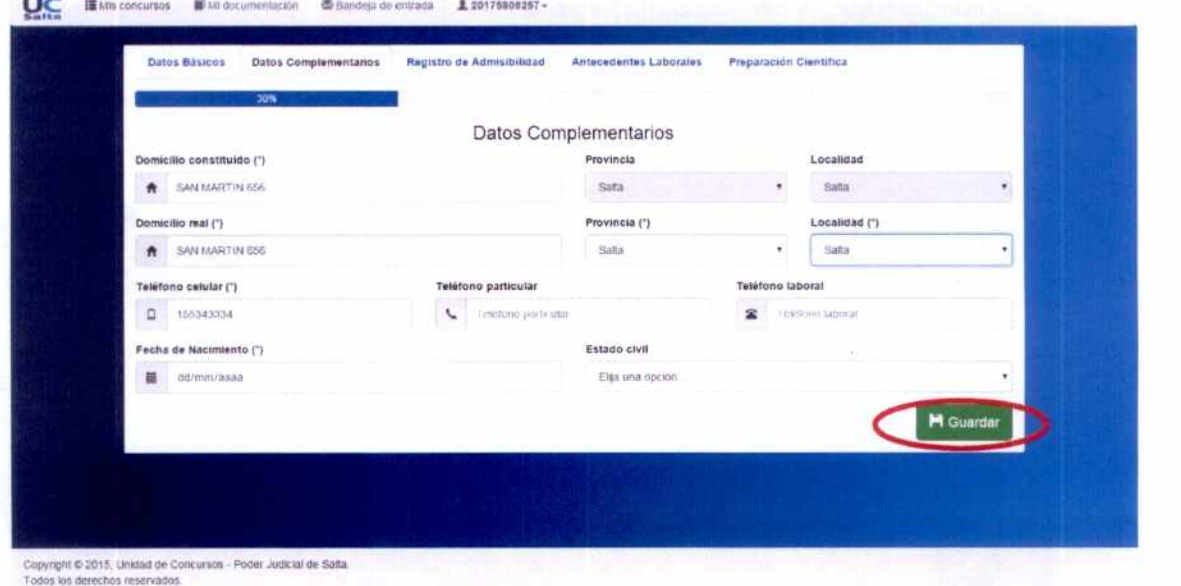

En el Registro de Admisibilidad se adjuntará la documentación obligatoria para la admisibilidad del postulante al Concurso.

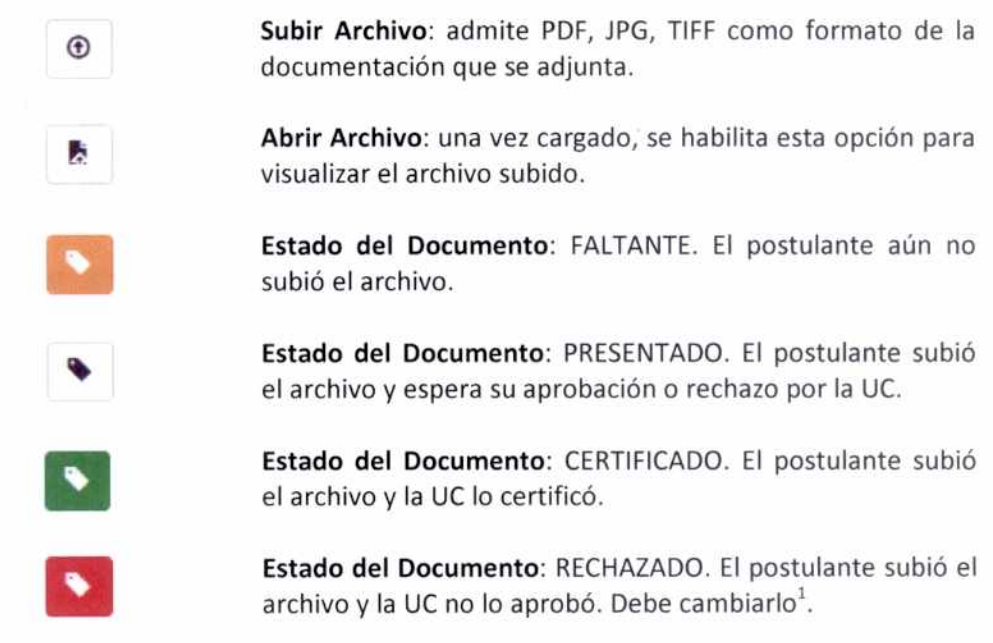

 $1$  Los motivos de rechazo del documento adjuntado son: documento incorrecto o poco nítido.

GUILLERINO ALBERTO CATALANO

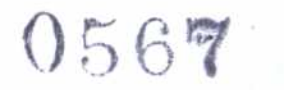

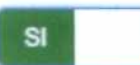

Responde a la pregunta ¿Trabaja en el Poder Judicial?. En caso afirmativo debe adjuntar el Certificado de Superintendencia del Poder Judicial.

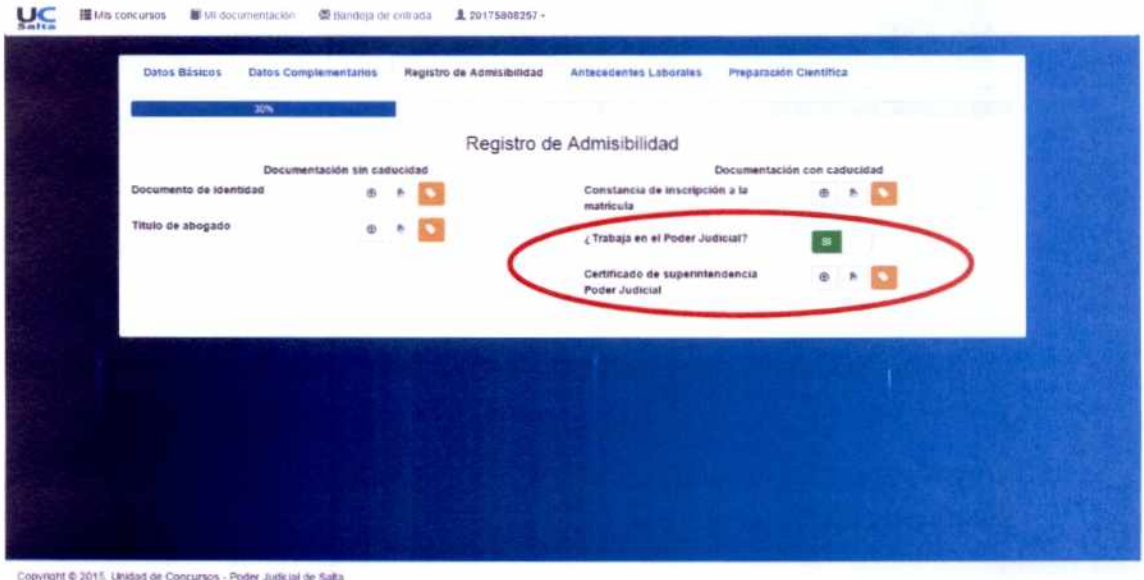

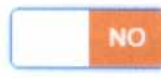

los de los res

> Responde a la pregunta ¿Trabaja en el Poder Judicial?. En caso negativo debe adjuntar el Certificado de la UER, el Certificado médico y el Certificado de la policía.

 $\underline{\mathbf{UC}}$  **Hills** con 新山 香药 1 20175808257

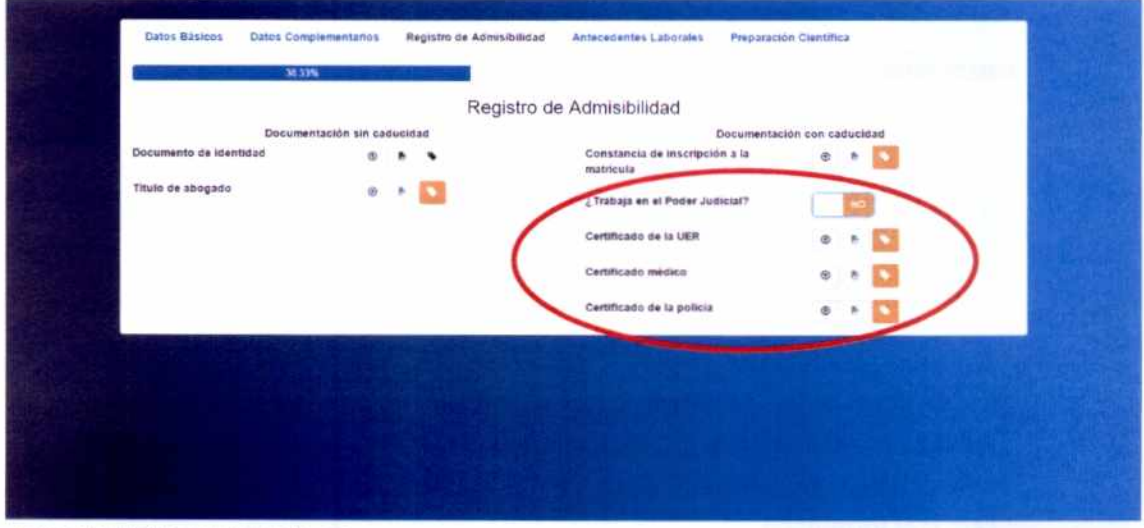

Copyright @ 2015. Limitad de Concursos - Poder Judicial de Salta<br>Todos los derechos reservados

En el formulario de Antecedentes Laborales se describen los cargos en desempeño de la función Judicial o Ministerio Público o cargos y ejercicio de la profesión, exclusivamente. Para todos los casos, deberá adjuntar el archivo con la documentación pertinente. Deberá presionar Nuevo para cargar el formulario.

**DIALAN GUILLERMO ALBERTO** PRESIDENTE<br>CORTE DE JUSTICIA DE SALTA

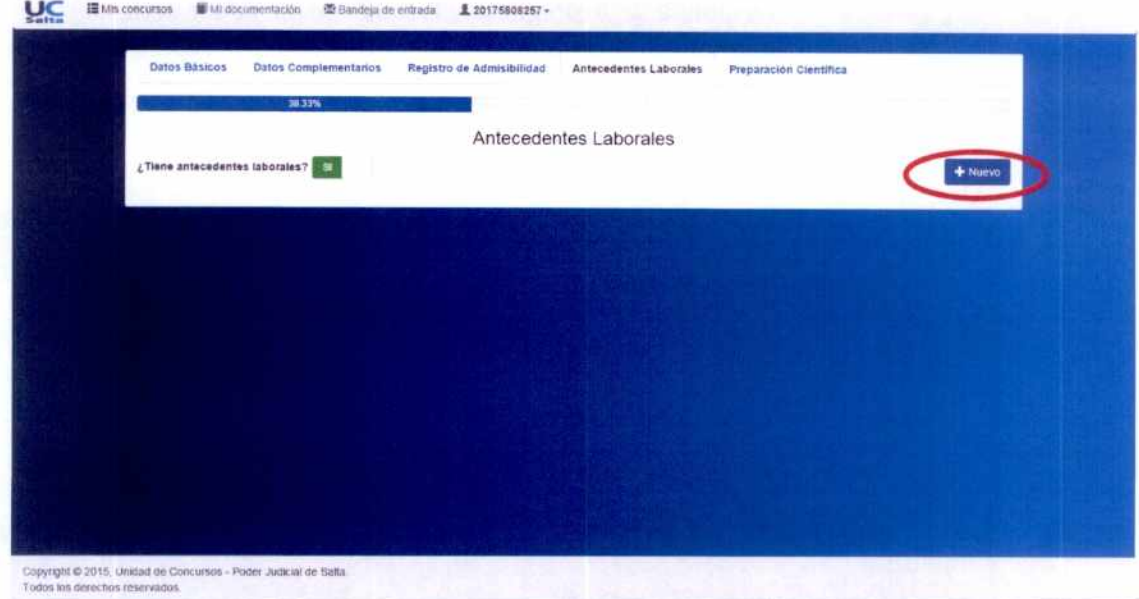

Deberá presionar Archivo para adjuntar la documentación correspondiente. Guarde los datos para confirmarlos.

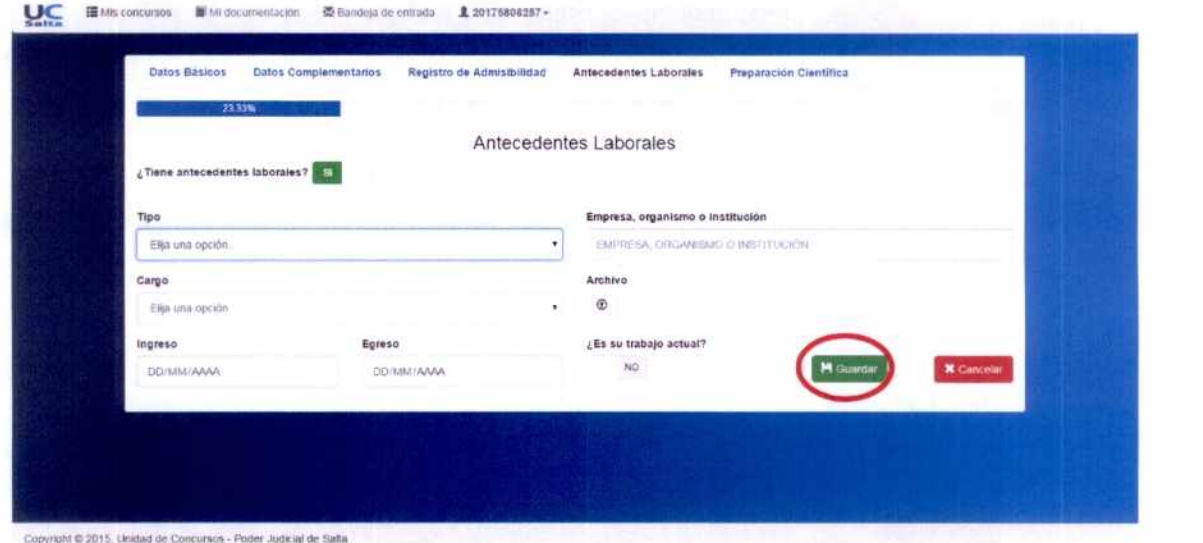

En el formulario de Preparación Científica se describen capacitaciones, docencia, publicaciones, conferencias, disertaciones, títulos de grado o postgrado. Para todos los casos, deberá adjuntar el archivo con la documentación pertinente. Presione Nuevo para cargar el formulario.

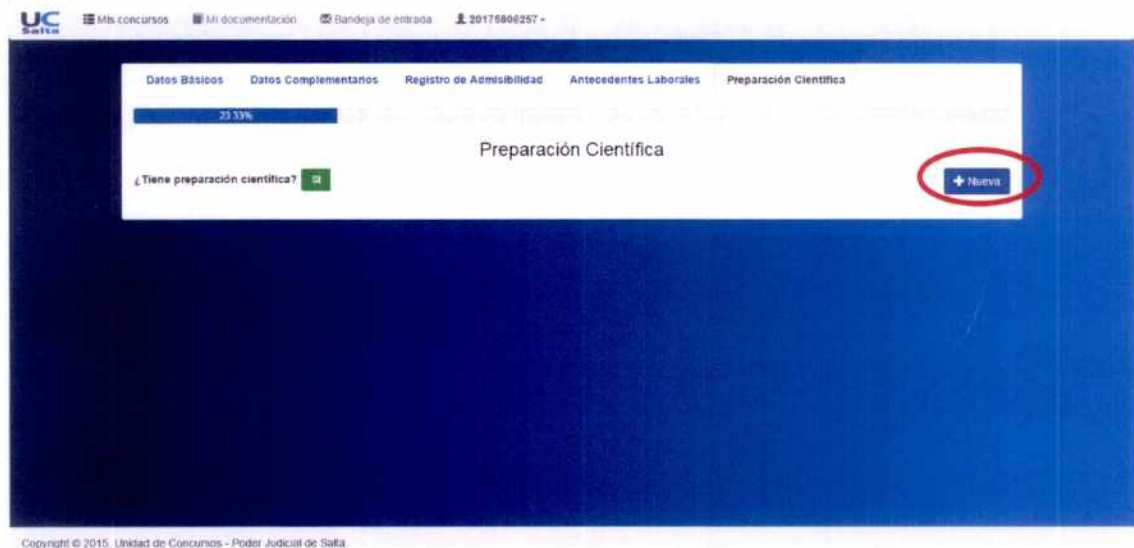

Todas los de

Deberá presionar Archivo para adjuntar la documentación correspondiente. Guarde los datos para confirmarlos.

GUILLERMO ALBERTO CATALANO PRÉSIDENTE

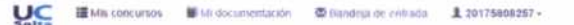

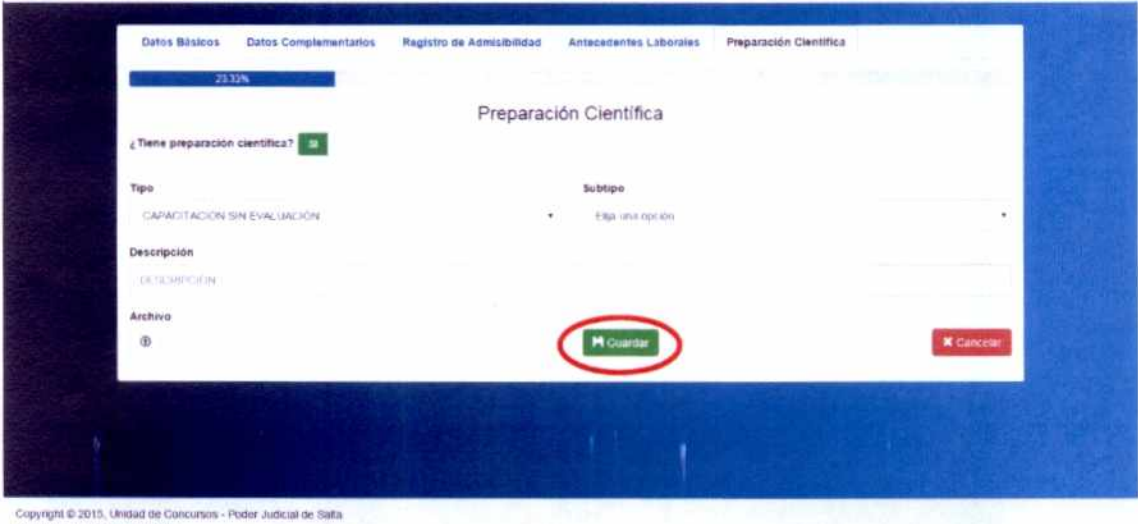

### COMUNICACIÓN ELECTRÓNICA

#### **BANDEJA DE ENTRADA**

Al e-mail informado por el postulante en los datos personales llegarán todas las notificaciones de la UC (comunicados generales, advertencias, resoluciones, avisos de rechazo o aprobación de documentación, etc.).

Si la notificación lo amerita se solicitará la confirmación de lectura por parte del postulante.

En caso que quiera visualizar todas las comunicaciones enviadas por la UC tendrá también la alternativa de ingresar, con su usuario y contraseña, al módulo de "Bandeja de Entrada".

Al colocar el usuario y la clave otorgada oportunamente por la UC, aparecerá el menú principal donde el postulante podrá elegir el módulo "Bandeja de Entrada".

En esta pantalla visualizará las notificaciones que se hubiesen enviado desde la Unidad de Concurso. En tono gris se mostrarán aquellas notificaciones que ya hayan sido leídas por el postulante. En tono blanco estarán aquellas notificaciones que el postulante aún no vio.

Con la opción Buscar podrá filtrar notificaciones según el criterio detallado.

UC INtercontants Ministermentation @ Bendrya de cobada 1 20175000257-

Las flechas en ambos sentidos que aparecen a la derecha de cada columna de datos le permitirá ordenar la información de manera ascendente o descendente.

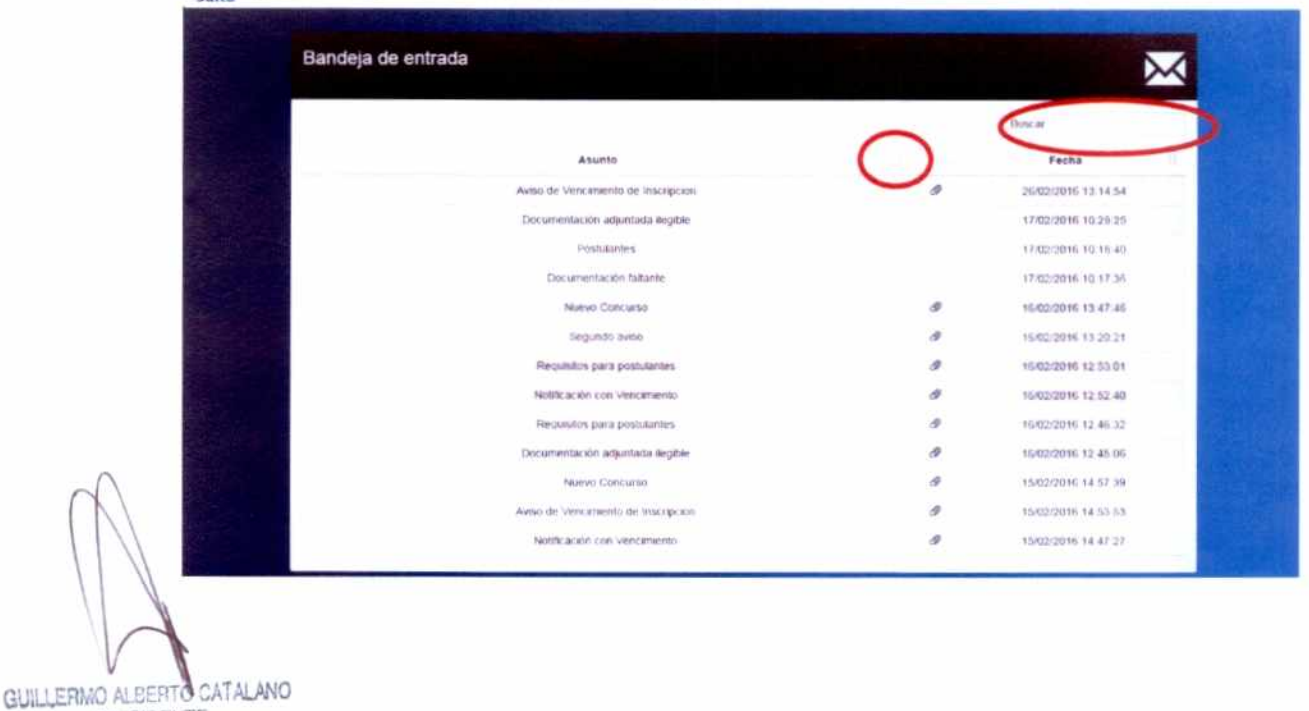

PRESIDENTE

Si hace clic en una notificación podrá visualizar el texto y los archivos adjuntos, si los tuviera.

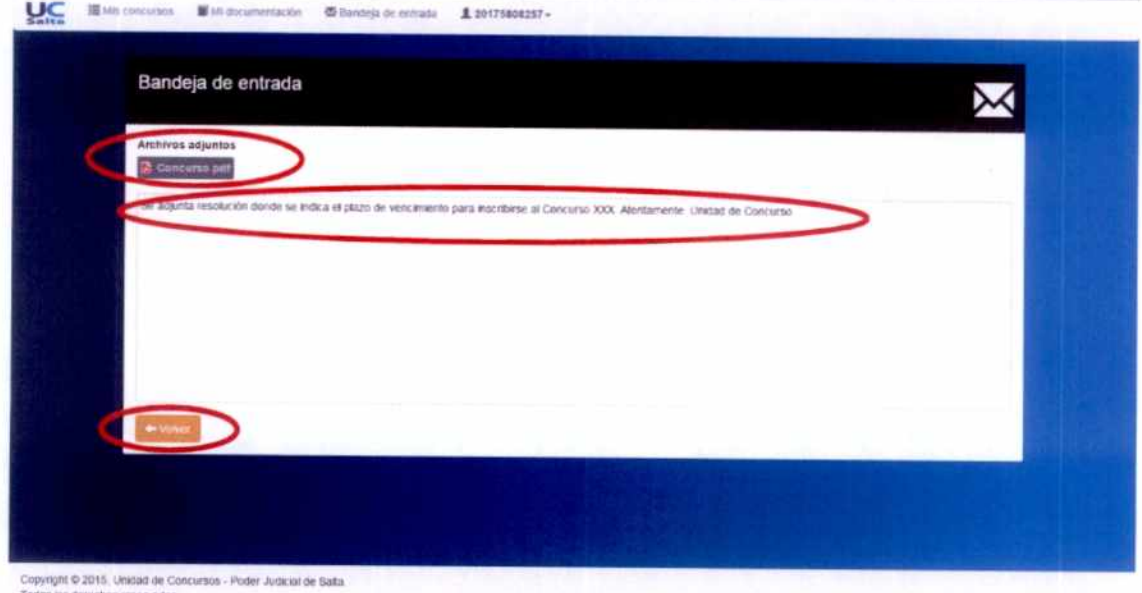

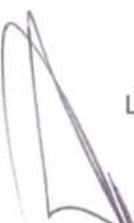

 $\overline{\mathcal{C}}$ 

La opción Volver le permitirá regresar a la pantalla anterior.

S.

GUILLERMO ALBERTO CATALANO<br>PRESIDENTE<br>CORTE DE JUSTICIA DE SALTA

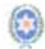